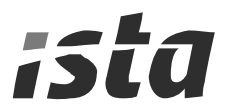

# Коммуникационные модули

Для счетчика тепла «Комбиметр QII» выпускаются четыре дополнительных модуля. На плате прибора имеется два разъема для подключения модулей.

Детальный порядок подключения модуля описан в инструкции к соответствующему модулю.

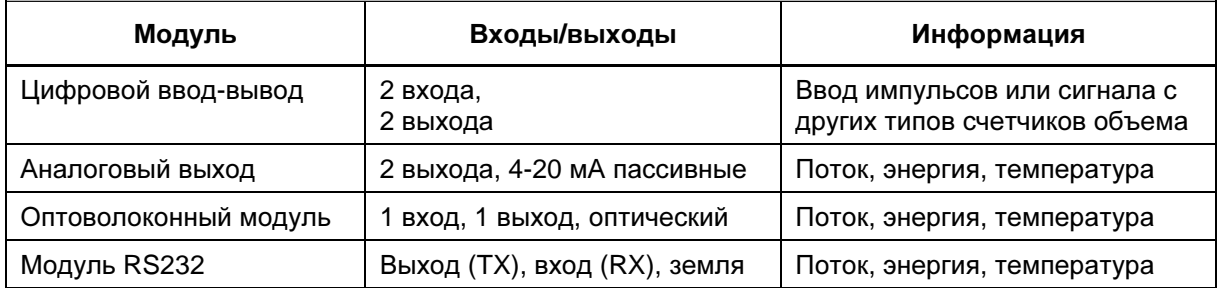

# Содержание

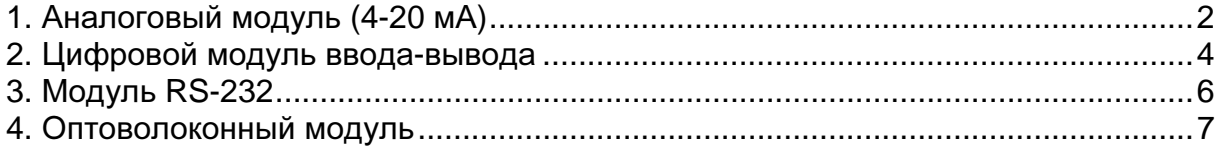

# **1.** Аналоговый модуль **(4-20** мА**)**

### **1.1.** Применение

При помощи данного модуля можно получать значения следующих сигналов:

- поток;
- мощность;
- температуру на подающем трубопроводе Т1;
- температуру на обратном трубопроводе Т2;
- разницу температур  $\Delta T$ .

# **1.2.** Техника

Аналоговый модуль оснащен двумя гальванически независимыми выходами 4- 20 мА требующими внешнего питания (рис. 1).

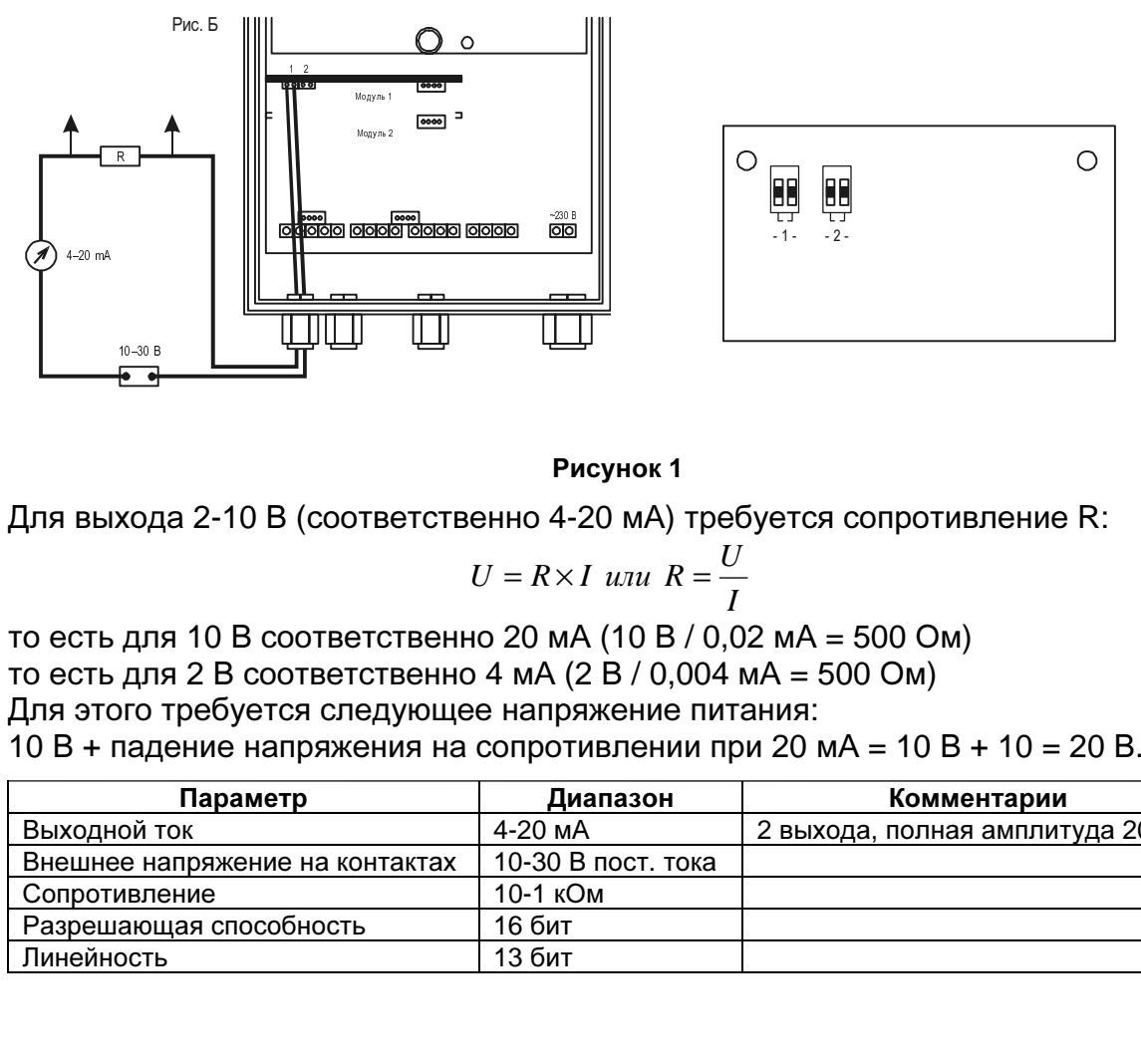

#### Рисунок **1**

Для выхода 2-10 В (соответственно 4-20 мА) требуется сопротивление R:

$$
U = R \times I \text{ and } R = \frac{U}{I}
$$

то есть для 10 В соответственно 20 мА (10 В / 0,02 мА = 500 Ом) то есть для 2 В соответственно 4 мА (2 В / 0,004 мА = 500 Ом) Для этого требуется следующее напряжение питания: 10 В + падение напряжения на сопротивлении при 20 мА = 10 В + 10 = 20 В.

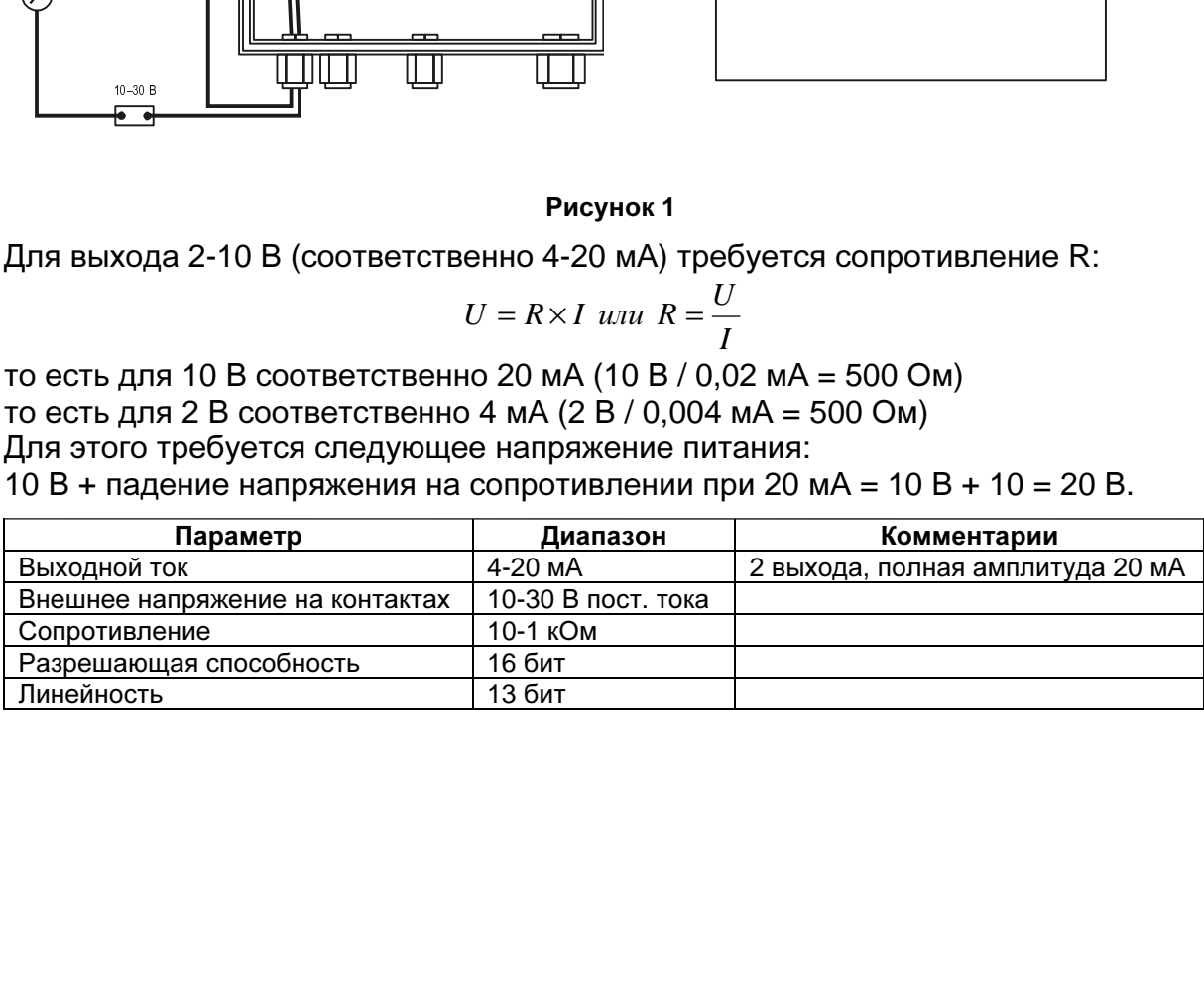

## **1.3.** Указания

В стандартной поставке выход 1 выдает текущую мощность, а выход 2 – текущий поток. Исходя из этого, можно определять процентную величину выходного сигнала. В следующей таблице приведены значения соответствующего сигнала при 100%

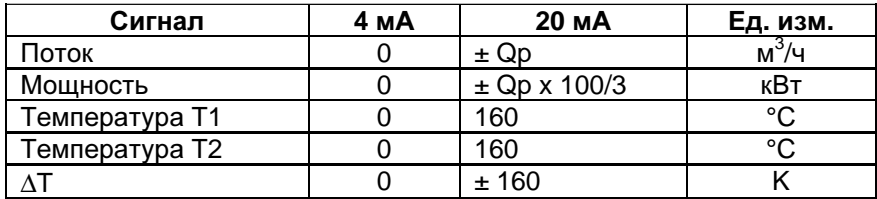

Например:

Если Qp = 40 м<sup>3</sup>/ч соответствует 100%, то Imax = 20 мА соответствует 40 м<sup>3</sup>/ч.

# **1.4.** Технические характеристики

Внешнее напряжение питания 10-30 В, постоянный ток Максимальная нагрузка <= 1 кОм Минимальный сигнал и пользов 4 мА Максимальный сигнал **20 мА** Разрешающая способность 16 бит

# **2.** Цифровой модуль ввода**-**вывода

### **2.1.** Применение

Выходы модуля передают импульсы энергии и расхода. Входы модуля могут использоваться для подсчета импульсов энергии и расхода других счетчиков.

# **2.2.** Техника

Модуль имеет два активных входа с общей массой (Вход 1, Вход 2) и два однополюсных пассивных выхода (Выход 1, Выход 2) (рис. 2).

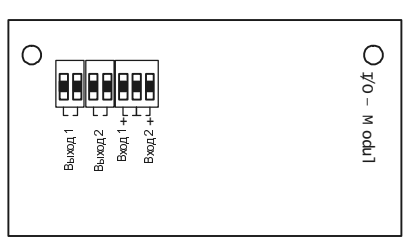

Рисунок **2** 

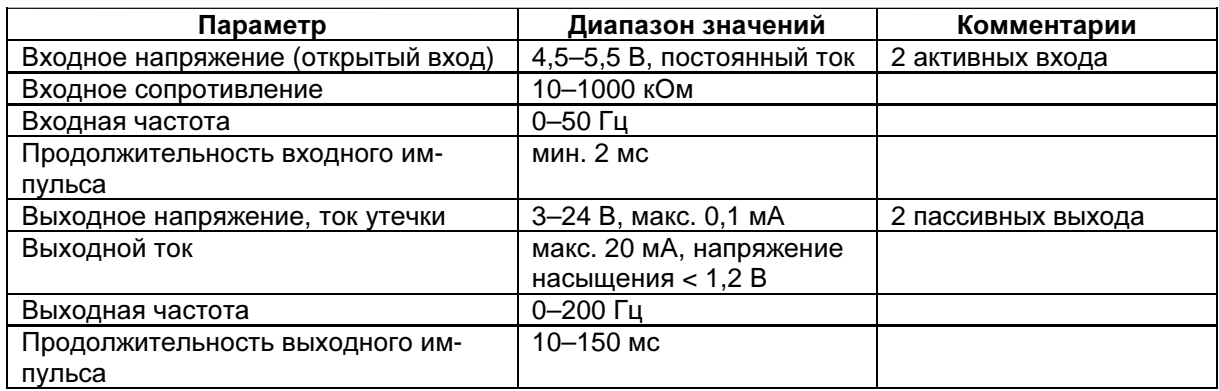

#### **2.3.** Указания

Для подключения выходов необходимо внешнее напряжение (рис. 3). Пр этом потребляемый ток находится в диапазоне от 5 до 10 мА, максимальный ток не должен превышать 20 мА.

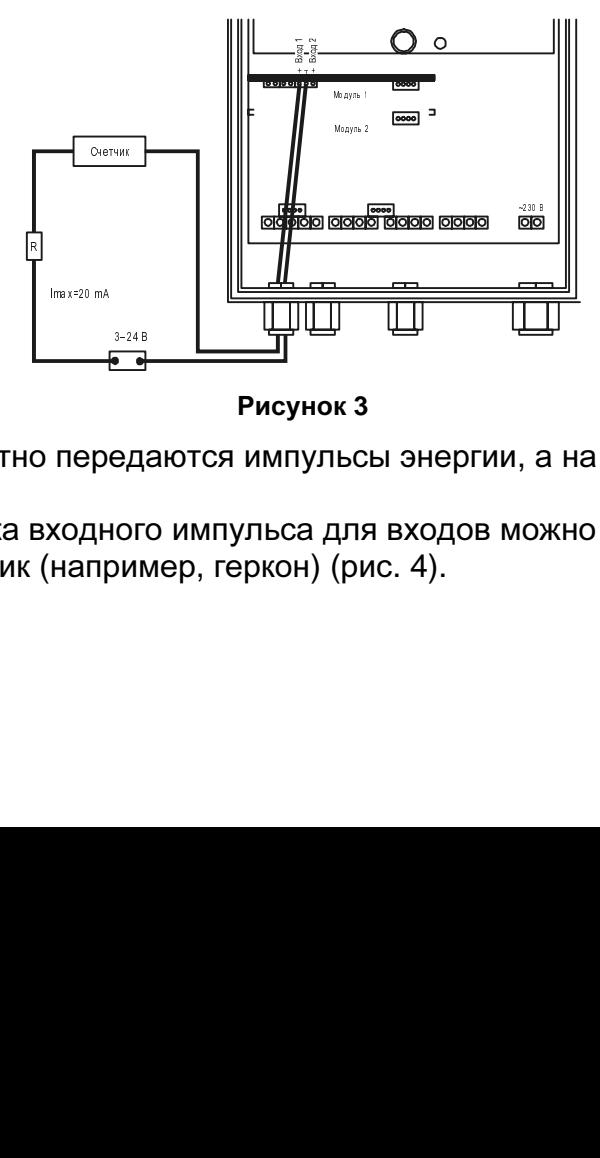

Рисунок **3** 

<del>, 4</del><br>ЭД:<br>ОГ!<br>)ИМ На выход 1 стандартно передаются импульсы энергии, а на выход 2 – импульсы объема.

В качестве источника входного импульса для входов можно использовать любой пассивный датчик (например, геркон) (рис. 4).

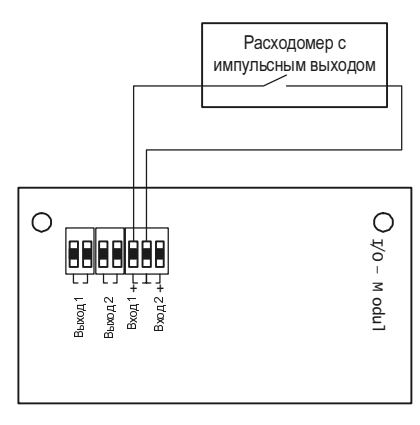

#### Рисунок **4**

С помощью двух программируемых входных делителей можно установить коэффициент деления для входов 1 и 2 независимо друг от друга. Если прибор используется для подсчета импульсов, импульсы объема или энергии подаются на вход 1. Для подсчета должно учитываться значение величины импульса, которое указывается обычно на табличке на приборе.

#### **2.4.** Технические характеристики

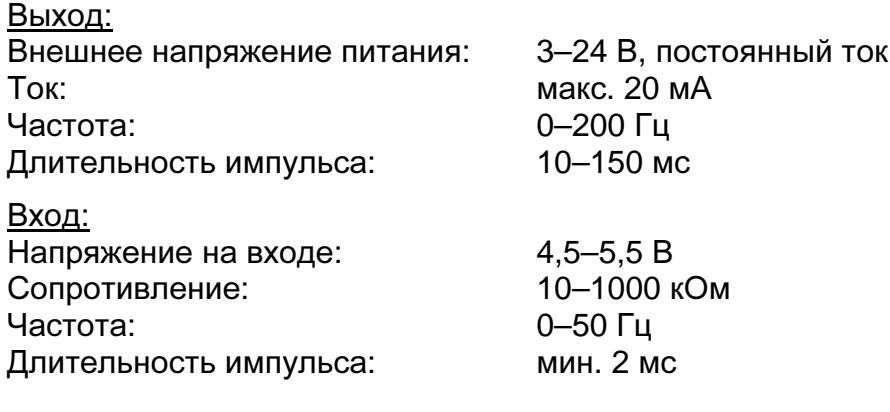

# **3.** Модуль **RS-232**

# **3.1.** Применение

Коммуникационный модуль RS-232 осуществляет последовательное подключение к внешнему оборудованию, например, ПК.

# **3.2.** Техника

На плате модуля расположен трехконтактный разъем с обозначенными контактами TX (выход), RX (вход), Gnd (масса) (рис. 5).

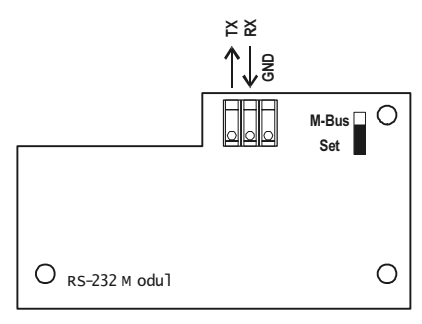

Рисунок **5** 

Его следует соединять с 9-контактным разъемом (рис. 6) следующим образом:

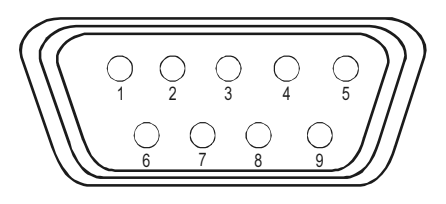

Рисунок **6** 

- контакт модуля TX с контактом 2;
- контакт модуля RX с контактом 3;
- контакт модуля GND с контактом 5.

# **3.3.** Указания

При установке следует выбрать протокол, который должен использоваться при передаче данных. Расположенный на плате модуля переключатель должен быть установлен в соответствующее положение:

- выключатель вверху протокол M-BUS;
- выключатель внизу протокол Set

При подаче напряжение на прибор модуль начинает работу. При включенном питании переключатель протокола не действует.

# **3.4.** Технические характеристики

Уровень напряжения (TX)

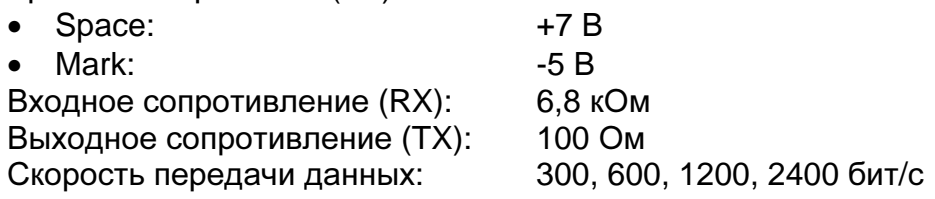

# **4.** Оптоволоконный модуль

# **4.1.** Применение

Данный модуль применяется для последовательной передачи данных между прибором и внешним устройством.

# **4.2.** Техника

На плате модуля находятся два оптоволоконных разъема, через которые осуществляется связь через оптический кабель (см. рис. 7).

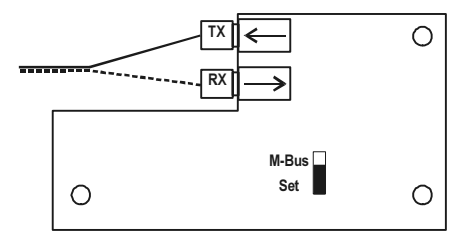

#### Рисунок **7**

В качестве кабеля используется любой оптический кабель с двумя проводниками, диаметр сердцевины 0,98 мм, внешний диаметр 1,00 мм. Для подключения к внешнему устройству используется переходник с 9-контактным разъемом. Соединение производится следующим образом:

- сигнал от переходника ТХ с контактом 2 разъема;
- сигнал от переходника RX с контактом 3 разъема.

# **4.3.** Указания

При установке следует выбрать протокол, который должен использоваться при передаче данных. Расположенный на плате модуля переключатель должен быть установлен в соответствующее положение:

- выключатель вверху протокол M-BUS;
- выключатель внизу протокол Set

При подаче напряжение на прибор модуль начинает работу. При включенном питании переключатель протокола не действует.

#### **4.4.** Технические характеристики

Скорость передачи данных: 300, 600, 1200, 2400 бит/с